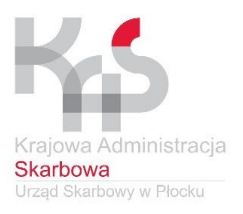

# **Zmiany w PIT od 1 stycznia 2019**

## **Jakie zmiany czekają cię od 2019 r. ?**

- Informacje o dochodach zatrudnionych przez ciebie osób fizycznych za 2018 r. wysyłasz do urzędu skarbowego wyłącznie elektronicznie na formularzu: PIT-8C<sub>(9)</sub>, PIT-11<sub>(24)</sub>, PIT-R<sub>(19)</sub>
- Informacje PIT-8C, PIT-11, PIT-R do urzędu skarbowego przekazujesz **do 31 stycznia 2019 r.**

Na przesłanie informacji pracownikowi masz czas **do końca lutego.** Termin składania rocznej deklaracji PIT-4R(8), PIT-8AR(7) nie zmienia się – składasz ją **do 31 stycznia.**

Natomiast informację IFT-1/IFT-1R(14) **składasz do 28 lutego.**

Wskazane terminy cię nie dotyczą, jeżeli kończysz prowadzić działalność. W takim przypadku formularze musisz złożyć do dnia zaprzestania działalności. *Złóż informację na aktualnie obowiązującej wersji formularza. Oznaczenie wersji znajdziesz w prawym dolnym rogu formularza.*

### **Jak podpiszesz formularze?**

- Podpisem kwalifikowanym wszystkie formularze.
- Danymi autoryzującymi formularze: PIT-8C, PIT-11, IFT-1/IFT-1R, PIT-4R, PIT-8AR.

## **Jak wyślesz formularze (1)?**

Za pomocą formularza interaktywnego Ministerstwa Finansów:

- 1. Wejdź na stronę [e-Deklaracje/Złoż](https://www.podatki.gov.pl/e-deklaracje/zloz-e-deklaracje/) [e-deklaracje.](https://www.podatki.gov.pl/e-deklaracje/zloz-e-deklaracje/)
- 2. Pobierz odpowiedni formularz dotyczący wybranego przez ciebie podatku.
- 3. Wypełnij formularz.
- 4. Podpisz go podpisem kwalifikowanym albo danymi autoryzującymi.
- 5. Wyślij.

### **Jak wyślesz formularze (2)?**

Za pomocą **modułu finansowo-księgowego**. Przy wykorzystaniu odpowiednich aplikacji (modułów) możesz wysyłać deklaracje drogą elektroniczną bezpośrednio z systemów finansowo-księgowych oraz automatycznie podpisać elektronicznie wszystkie przesyłane deklaracje. Aby to zrobić:

1. Pobierz właściwą strukturę logiczną z sekcji [Struktury dokumentów XML.](https://finanse-arch.mf.gov.pl/pp/e-deklaracje/struktury-dokumentow-xml)

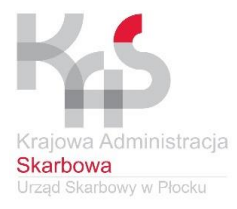

#### **INFORMACJA PRASOWA**

- 2. Wypełnij formularz.
- 3. Podpisz go podpisem kwalifikowanym albo danymi autoryzującymi.
- 4. Wyślij dokument ze swojej aplikacji.

#### **Jak wyślesz formularze (3)?**

#### Za pomocą **Uniwersalnej Bramki Dokumentów** (UBD):

- 1. Uruchom odpowiednią aplikację (moduł) zgodnie ze specyfikacją Wejścia
	- Wyjścia dostępną w zakładce [Dokumentacja IT.](https://www.podatki.gov.pl/e-deklaracje/dokumentacja-it/)
- 2. Wypełnij formularz.
- 3. Podpisz go podpisem kwalifikowanym albo danymi autoryzującymi.
- 4. Wyślij dokument do UBD.

*W ten sposób możesz przesłać jednocześnie do 20 tys. deklaracji. Pobierz i zachowaj Urzędowe Poświadczenia Odbioru (UPO). Korekty deklaracji nie możesz złożyć za pomocą bramki UBD. Wyślesz ją tylko jako pojedynczy dokument do systemu e-Deklaracje.* 

#### **Jak udzielić pełnomocnictwa?**

Jeśli nie chcesz przesyłać informacji osobiście, może to za ciebie zrobić twój pełnomocnik.

Wypełnij i dostarcz do urzędu skarbowego druk UPL-1. Możesz to zrobić:

- Papierowo złóż go w swoim urzędzie skarbowym.
- Elektronicznie przekaż przez ePUAP.

*Jedno pełnomocnictwo pozwoli ci złożyć informację, roczne rozliczenie podatku we wszystkich urzędach skarbowych.*

**Wypełniasz PIT-11, PIT-8C i PIT-R za 2018 r. – pamiętaj o poprawnym PESEL lub NIP**

Jeżeli jesteś pracodawcą lub inną osobą, która wypłaca świadczenia, pamiętaj, aby podczas składania PIT-11, PIT-8C, PIT-R wpisać prawidłowy identyfikator podatkowy PESEL albo NIP swojego pracownika lub innego podatnika.

*Jeżeli twój pracownik jest cudzoziemcem i zamieszkuje na terytorium naszego kraju, powinien posiadać identyfikator podatkowy PESEL.*

Rejestracją danych w rejestrze PESEL zajmują się organy gminy.

**Naczelnik Urzędu Skarbowego w Płocku Karol Zywer /podpis na oryginale/**